# **All things VTAC**

#### **August 2017**

## **VTAC Application Checklist**

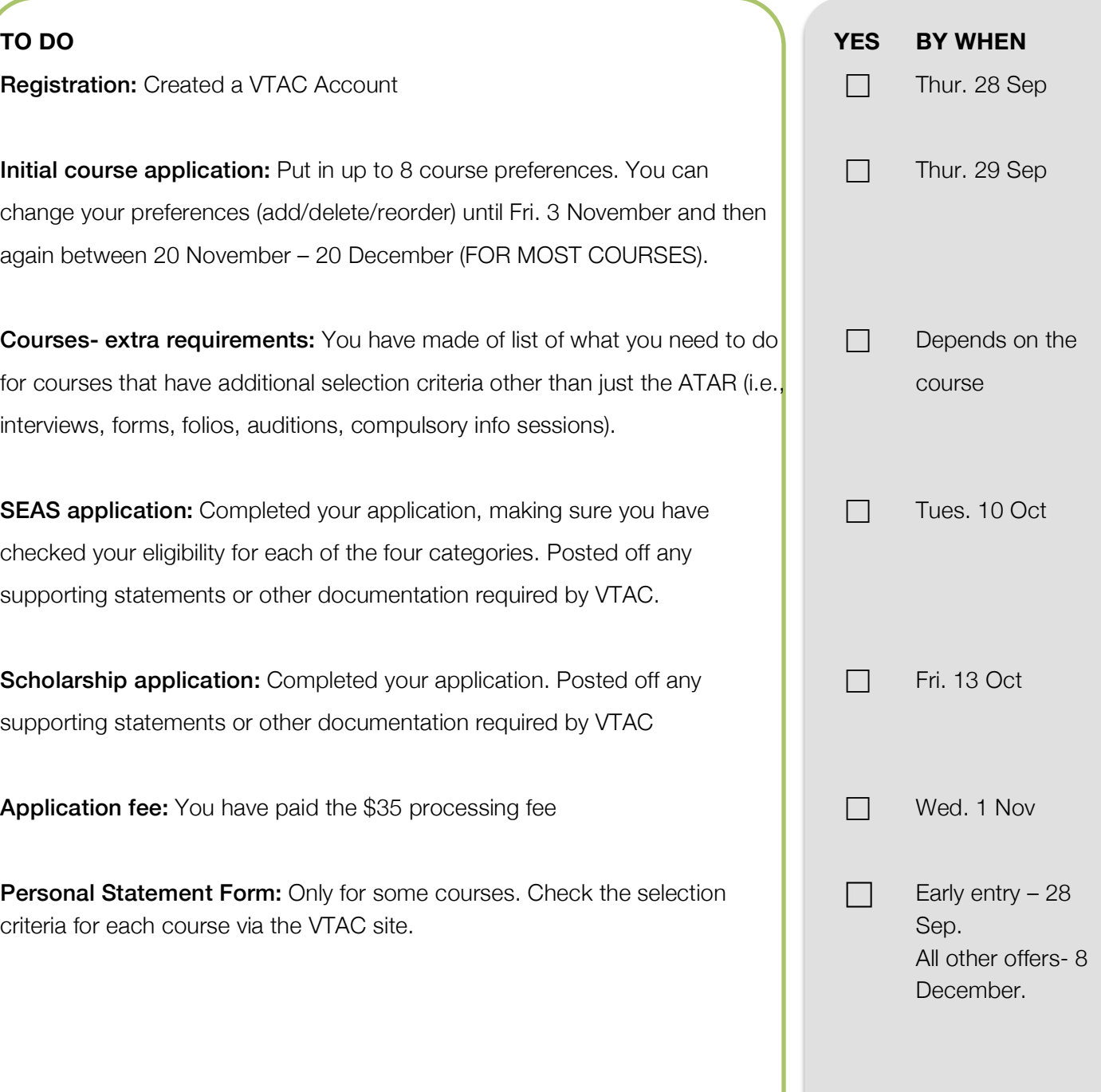

## **Registration:** Created a VTAC Account **Initial course application:** Put in up to 8 course preferences. You can change your preferences (add/delete/reorder) until Fri. 3 November and the again between 20 November – 20 December (FOR MOST COURSES). Courses- extra requirements: You have made of list of what you need to for courses that have additional selection criteria other than just the ATAR interviews, forms, folios, auditions, compulsory info sessions). **SEAS application:** Completed your application, making sure you have checked your eligibility for each of the four categories. Posted off any supporting statements or other documentation required by VTAC. Scholarship application: Completed your application. Posted off any supporting statements or other documentation required by VTAC

Application fee: You have paid the \$35 processing fee

Personal Statement Form: Only for some courses. Check the selection criteria for each course via the VTAC site.

# **All things VTAC**

## **Step 1: Create a VTAC Account**

#### 1. Go to www.vtac.edu.au/

- 2. Click on 'Create an account'
- 3. Work through the steps. You will need your VCAA ID number and you can make up your own 4-digit pin.

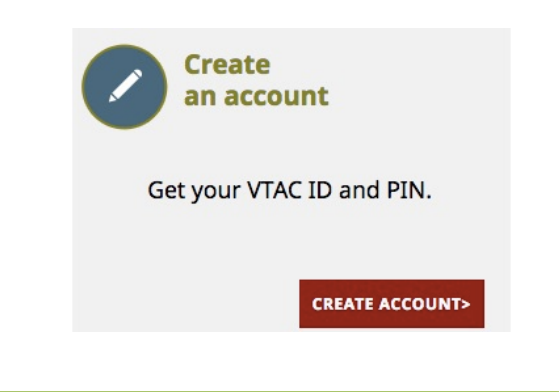

## **Step 2: Apply for courses**

- 1. Go to www.vtac.edu.au/
- 2. Click on Login with your ID and Pin and enter your VTAC ID and Pin (this has been emailed to you).
- 3. Select the course application link
- 4. Work through the steps

### **Step 3: Pay Registration Fee**

- 1. Login to your VTAC Account
- 2. Select the payment link
- 3. You can pay the one off \$35 application fee via BPay or Credit/Debit card.

### **Step 4: Complete SEAS**

- 1. Work out your eligibility for any of the four categories by exploring the VTAC SEAS (Special Entry Access Scheme) sitehttp://bit.ly/1PG8zI4
- 2. Login to your VTAC Account
- 3. Click on the SEAS link and apply for any of the 4 categories that you are eligible for.
- 4. Make sure you organise supporting statements and any other required documentation and post them with the SEAS document cover letter to VTAC by 10 Oct or upload directly to the website.

## **Step 5: Complete Scholarships**

- 1. Read about the scholarship application process and required evidence herehttp://bit.ly/1Kxa6kh
- 2. Login to your VTAC Account
- 3. Click on the scholarships link and work through the steps.
- 4. Make sure you organise supporting statements and any other required documentation and post them with the SEAS document cover letter to VTAC by 13 Oct or upload directly to the website.